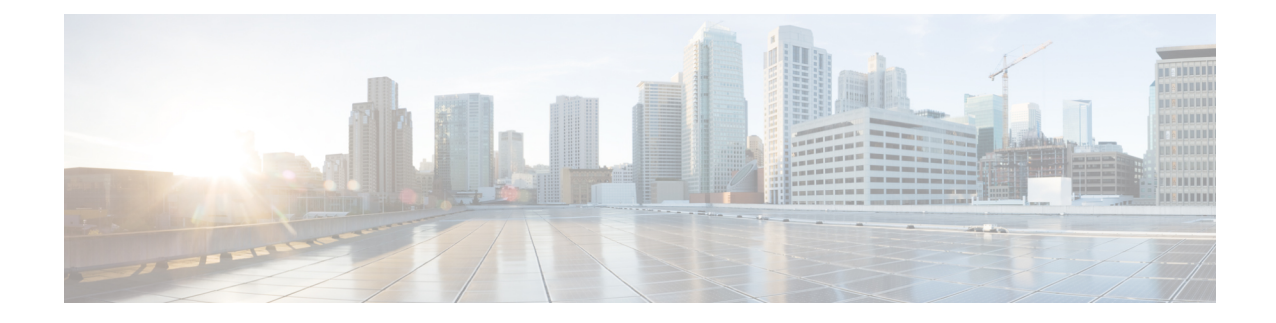

## **Sample Ultra M UWS Service Deployment Configuration File**

The service deployment configuration file is the XML file used by UWS to automate the deployment process. It dictates the deployment of AutoVNF, the VNFM, and the VNF. The parameters within the file are derived from a YANG model as described in AutoDeploy [Configuration](N5-8_USP_Deploy_Automation_Guide_appendix_01001.pdf#unique_70) File Constructs.

The file below is an example of a service deployment configuration file to bring up multiple VNFs and that implements NIC bonding.

**Caution**

This is only a sample configuration file provided solely for your reference. You must create and modify your own configuration file according to the specific needs of your deployment such as:

- Secure-tokens
- OpenStack/VIM details
- Site details
- Networking details
- Package/iso details
- Rack details
- VNF information (quantity, VNFC configurations, number of SFs)
- VNFM information
- AutoVNF information

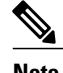

**Note** Multi-VNF deployments are currently only supported in relation to the Ultra M solution.

```
<?xml version="1.0" encoding="utf-8"?>
<config xmlns="http://tail-f.com/ns/config/1.0">
 <secure-token xmlns="http://www.cisco.com/usp/nfv/usp-autodeploy">
   <secure-id>autovnf-login</secure-id>
   <user>$8$lD7ErIpesWC50aJYCiZZy9EWEVs/YQ5ofbMEjfPfy7g=</user>
   <password>******</password>
 </secure-token>
  <secure-token xmlns="http://www.cisco.com/usp/nfv/usp-autodeploy">
```

```
<user>$8$yqMAyTO4NIpSJkJ0m8aIedN6xychDpbPSdx2Fveo2Po=</user>
    <password>******</password>
  </secure-token>
  <secure-token xmlns="http://www.cisco.com/usp/nfv/usp-autodeploy">
    <secure-id>em-login</secure-id>
    <user>$8$XXlE1qM5YMMr9fwJlAfGT3XiHiVievwKwMKA1Lu830k=</user>
    <password>******</password>
  </secure-token>
  <secure-token xmlns="http://www.cisco.com/usp/nfv/usp-autodeploy">
    <secure-id>confd-auth</secure-id>
    <user>$8$/wiIdzP4eBvaT0lZuJZSPBcDG2Qr8YSi/xcge+SQZZw=</user>
    <password>******</password>
  </secure-token>
  <secure-token xmlns="http://www.cisco.com/usp/nfv/usp-autodeploy">
    <secure-id>autovnf1-admin</secure-id>
    <user>$8$TX6X3odV8Xn612cyGXRcwzDoNAAbn2i+BaSGGltirUI=</user>
    <password>******</password>
  </secure-token>
  <secure-token xmlns="http://www.cisco.com/usp/nfv/usp-autodeploy">
    <secure-id>autovnf1-oper</secure-id>
    <user>$8$KI/28Z5aPJejpNM8imuoWVj3IusBEz2DGlqYp2aCecE=</user>
    <password>******</password>
  </secure-token>
  <secure-token xmlns="http://www.cisco.com/usp/nfv/usp-autodeploy">
    <secure-id>autovnf-security</secure-id>
    <user>$8$3WYoEr0yqkhvyPNhYDc/PD6+UbzvAxzdUWvzFgJSoDg=</user>
    <password>******</password>
  </secure-token>
  <secure-token xmlns="http://www.cisco.com/usp/nfv/usp-autodeploy">
    <secure-id>autoit-vnf-token</secure-id>
    <user>$8$tTAvId9EsjXCbPOQkMuv7xcWYgHYjc1TnNWSgBQL2ww=</user>
    <password>******</password>
  </secure-token>
  <vnf-package xmlns="http://www.cisco.com/usp/nfv/usp-autodeploy" annotation="# package
1 # !">
    <vnf-package-id>package1</vnf-package-id>
    <package-location>/home/ubuntu/isos/usp-5_7_0-2082.iso</package-location>
    <validate-signature>false</validate-signature>
    <config>
      <name>system.cfg</name>
      <location>http://172.21.201.55:5001/uploads/system.cfg</location>
    </config>
  </vnf-package>
  <vnf-package xmlns="http://www.cisco.com/usp/nfv/usp-autodeploy" annotation="# package
2 + 1"
    <vnf-package-id>package2</vnf-package-id>
    <package-location>/home/ubuntu/isos/usp-5_7_0-2082.iso</package-location>
    <validate-signature>false</validate-signature>
    <config>
      <name>system.cfg</name>
      <location>http://172.21.201.55:5001/uploads/system.cfg</location>
    </config>
  </vnf-package>
  <vnf-package xmlns="http://www.cisco.com/usp/nfv/usp-autodeploy" annotation="# package
3 # !">
   <vnf-package-id>package3</vnf-package-id>
    <package-location>/home/ubuntu/isos/usp-5_7_0-2082.iso</package-location>
    <validate-signature>false</validate-signature>
    <config>
      <name>system.cfg</name>
      <location>http://172.21.201.55:5001/uploads/system.cfg</location>
    </config>
  </vnf-package>
  <vnf-package xmlns="http://www.cisco.com/usp/nfv/usp-autodeploy" annotation="# package
4 # !">
    <vnf-package-id>package4</vnf-package-id>
    <package-location>/home/ubuntu/isos/usp-5_7_0-2082.iso</package-location>
    <validate-signature>false</validate-signature>
    <config>
      <name>system.cfg</name>
      <location>http://172.21.201.55:5001/uploads/system.cfg</location>
    </config>
```
<secure-id>core</secure-id>

```
</vnf-package>
 <vnf-rackd xmlns="http://www.cisco.com/usp/nfv/usp-autodeploy" annotation="# Rack 1 #
!">
   <vnf-rackd-id>rack1</vnf-rackd-id>
   <host-aggregate>
     <host-aggregate-id>cf-esc-mgmt1</host-aggregate-id>
     <host>
        <host-id>tb1ano-compute-0.localdomain</host-id>
     </host>
     <host><host-id>tb1ano-compute-1.localdomain</host-id>
      </host>
      <host>
       <host-id>tb1ano-compute-10.localdomain</host-id>
      </host>
     <host>
        <host-id>tb1ano-compute-12.localdomain</host-id>
      </host>
     <host><host-id>tb1ano-compute-13.localdomain</host-id>
      </host>
     <host>
        <host-id>tb1ano-compute-14.localdomain</host-id>
      </host>
     <host>
        <host-id>tb1ano-compute-15.localdomain</host-id>
      </host>
     <host><host-id>tb1ano-compute-2.localdomain</host-id>
      </host>
      <host>
        <host-id>tb1ano-compute-3.localdomain</host-id>
      </host>
     <host>
        <host-id>tb1ano-compute-4.localdomain</host-id>
      </host>
     <host><host-id>tb1ano-compute-5.localdomain</host-id>
      </host>
     <host><host-id>tb1ano-compute-6.localdomain</host-id>
      </host>
     <host><host-id>tb1ano-compute-7.localdomain</host-id>
      </host>
     <host><host-id>tb1ano-compute-8.localdomain</host-id>
      </host>
     <host>
        <host-id>tb1ano-compute-9.localdomain</host-id>
      </host>
   </host-aggregate>
   <host-aggregate>
     <host-aggregate-id>em-autovnf-mgmt1</host-aggregate-id>
     <host><host-id>tb1ano-compute-0.localdomain</host-id>
     </host>
     <host>
        <host-id>tb1ano-compute-1.localdomain</host-id>
      </host>
     <host><host-id>tb1ano-compute-10.localdomain</host-id>
      </host>
      <host><host-id>tb1ano-compute-12.localdomain</host-id>
      </host>
     <host>
        <host-id>tb1ano-compute-13.localdomain</host-id>
      </host>
     <host><host-id>tb1ano-compute-14.localdomain</host-id>
     </host>
     <host>
```

```
<host-id>tb1ano-compute-15.localdomain</host-id>
  </host>
  <host>
    <host-id>tb1ano-compute-2.localdomain</host-id>
  </host>
  <host><host-id>tb1ano-compute-3.localdomain</host-id>
  </host>
  <host>
    <host-id>tb1ano-compute-4.localdomain</host-id>
  </host>
  <host>
    <host-id>tb1ano-compute-5.localdomain</host-id>
  </host>
 <host>
    <host-id>tb1ano-compute-6.localdomain</host-id>
  </host>
  <host>
    <host-id>tb1ano-compute-7.localdomain</host-id>
  </host>
  <host>
    <host-id>tb1ano-compute-8.localdomain</host-id>
  </host>
  <host><host-id>tb1ano-compute-9.localdomain</host-id>
  </host>
</host-aggregate>
<host-aggregate>
  <host-aggregate-id>sf-service1</host-aggregate-id>
 <host>
    <host-id>tb1ano-compute-0.localdomain</host-id>
  </host>
 <host>
    <host-id>tb1ano-compute-1.localdomain</host-id>
  </host>
  <host>
    <host-id>tb1ano-compute-10.localdomain</host-id>
  </host>
  <host>
    <host-id>tb1ano-compute-12.localdomain</host-id>
  </host>
  <host>
    <host-id>tb1ano-compute-13.localdomain</host-id>
  </host>
  <host>
    <host-id>tb1ano-compute-14.localdomain</host-id>
  </host>
  <host><host-id>tb1ano-compute-15.localdomain</host-id>
  </host>
  <host>
    <host-id>tb1ano-compute-2.localdomain</host-id>
  </host>
  <host>
    <host-id>tb1ano-compute-3.localdomain</host-id>
  </host>
  <host><host-id>tb1ano-compute-4.localdomain</host-id>
  </host>
  <host>
    <host-id>tb1ano-compute-5.localdomain</host-id>
  </host>
  <host>
    <host-id>tb1ano-compute-6.localdomain</host-id>
  </host>
  <host>
    <host-id>tb1ano-compute-7.localdomain</host-id>
  </host>
  <host>
    <host-id>tb1ano-compute-8.localdomain</host-id>
  </host>
  <host><host-id>tb1ano-compute-9.localdomain</host-id>
```

```
</host>
     <host><host-id>tb1ano-osd-compute-0.localdomain</host-id>
      </host>
     <host>
       <host-id>tb1ano-osd-compute-1.localdomain</host-id>
      </host>
     <host>
       <host-id>tb1ano-osd-compute-2.localdomain</host-id>
     </host>
   </host-aggregate>
 </vnf-rackd>
 <vnf-rackd xmlns="http://www.cisco.com/usp/nfv/usp-autodeploy" annotation="# Rack 2 #
!">
   <vnf-rackd-id>rack2</vnf-rackd-id>
   <host-aggregate>
     <host-aggregate-id>cf-esc-mgmt2</host-aggregate-id>
     <host>
       <host-id>tb1ano-compute-0.localdomain</host-id>
     </host>
     <host>
        <host-id>tb1ano-compute-1.localdomain</host-id>
      </host>
     <host><host-id>tb1ano-compute-10.localdomain</host-id>
      </host>
     <host>
       <host-id>tb1ano-compute-12.localdomain</host-id>
      </host>
     <host><host-id>tb1ano-compute-13.localdomain</host-id>
      </host>
     <host>
       <host-id>tb1ano-compute-14.localdomain</host-id>
      </host>
      <host>
        <host-id>tb1ano-compute-15.localdomain</host-id>
      </host>
     <host><host-id>tb1ano-compute-2.localdomain</host-id>
      </host>
     <host>
       <host-id>tb1ano-compute-3.localdomain</host-id>
      </host>
     <host><host-id>tb1ano-compute-4.localdomain</host-id>
      </host>
     <host><host-id>tb1ano-compute-5.localdomain</host-id>
      </host>
     <host>
        <host-id>tb1ano-compute-6.localdomain</host-id>
      </host>
     <host>
        <host-id>tb1ano-compute-7.localdomain</host-id>
      </host>
     <host><host-id>tb1ano-compute-8.localdomain</host-id>
      </host>
     <host>
       <host-id>tb1ano-compute-9.localdomain</host-id>
     </host>
   </host-aggregate>
    <host-aggregate>
     <host-aggregate-id>em-autovnf-mgmt2</host-aggregate-id>
     <host>
        <host-id>tb1ano-compute-0.localdomain</host-id>
     </host>
     <host>
        <host-id>tb1ano-compute-1.localdomain</host-id>
     </host>
     <host><host-id>tb1ano-compute-10.localdomain</host-id>
```

```
</host>
  <host>
    <host-id>tb1ano-compute-12.localdomain</host-id>
  </host>
 <host>
    <host-id>tb1ano-compute-13.localdomain</host-id>
  </host>
  <host>
    <host-id>tb1ano-compute-14.localdomain</host-id>
  </host>
  <host>
    <host-id>tb1ano-compute-15.localdomain</host-id>
  </host>
  <host>
    <host-id>tb1ano-compute-2.localdomain</host-id>
  </host>
  <host>
    <host-id>tb1ano-compute-3.localdomain</host-id>
  </host>
  <host>
    <host-id>tb1ano-compute-4.localdomain</host-id>
  </host>
  <host>
    <host-id>tb1ano-compute-5.localdomain</host-id>
  </host>
  <host>
    <host-id>tb1ano-compute-6.localdomain</host-id>
  </host>
  <host>
    <host-id>tb1ano-compute-7.localdomain</host-id>
  </host>
  <host>
    <host-id>tb1ano-compute-8.localdomain</host-id>
  \langle/host>
  <host>
    <host-id>tb1ano-compute-9.localdomain</host-id>
  </host>
</host-aggregate>
<host-aggregate>
  <host-aggregate-id>sf-service2</host-aggregate-id>
  <host>
    <host-id>tb1ano-compute-0.localdomain</host-id>
  </host>
  <host><host-id>tb1ano-compute-1.localdomain</host-id>
  </host>
  <host>
    <host-id>tb1ano-compute-10.localdomain</host-id>
  </host>
  <host>
    <host-id>tb1ano-compute-12.localdomain</host-id>
  </host>
 <host>
    <host-id>tb1ano-compute-13.localdomain</host-id>
  </host>
  <host>
    <host-id>tb1ano-compute-14.localdomain</host-id>
  </host>
  <host><host-id>tb1ano-compute-15.localdomain</host-id>
  </host>
  <host>
    <host-id>tb1ano-compute-2.localdomain</host-id>
  </host>
  <host>
    <host-id>tb1ano-compute-3.localdomain</host-id>
  </host>
  <host><host-id>tb1ano-compute-4.localdomain</host-id>
  </host>
  <host>
    <host-id>tb1ano-compute-5.localdomain</host-id>
  </host>
```

```
<host>
        <host-id>tb1ano-compute-6.localdomain</host-id>
      </host>
      <host>
        <host-id>tb1ano-compute-7.localdomain</host-id>
      </host>
      <host>
        <host-id>tb1ano-compute-8.localdomain</host-id>
      </host>
      <host><host-id>tb1ano-compute-9.localdomain</host-id>
      </host>
      <host>
        <host-id>tb1ano-osd-compute-0.localdomain</host-id>
      </host>
      <host>
        <host-id>tb1ano-osd-compute-1.localdomain</host-id>
      </host>
      <host><host-id>tb1ano-osd-compute-2.localdomain</host-id>
      </host>
    </host-aggregate>
  </vnf-rackd>
 <vnf-rackd xmlns="http://www.cisco.com/usp/nfv/usp-autodeploy" annotation="# Rack 3 #
!">
    <vnf-rackd-id>rack3</vnf-rackd-id>
    <host-aggregate>
      <host-aggregate-id>cf-esc-mgmt3</host-aggregate-id>
      <host>
        <host-id>tb1ano-compute-0.localdomain</host-id>
      </host>
      <host><host-id>tb1ano-compute-1.localdomain</host-id>
      \langlehost>
      <host>
        <host-id>tb1ano-compute-10.localdomain</host-id>
      </host>
      <host><host-id>tb1ano-compute-12.localdomain</host-id>
      </host>
      <host>
        <host-id>tb1ano-compute-13.localdomain</host-id>
      </host>
      <host><host-id>tb1ano-compute-14.localdomain</host-id>
      </host>
      <host>
        <host-id>tb1ano-compute-15.localdomain</host-id>
      </host>
      <host><host-id>tb1ano-compute-2.localdomain</host-id>
      </host>
      <host>
        <host-id>tb1ano-compute-3.localdomain</host-id>
      </host>
      <host>
        <host-id>tb1ano-compute-4.localdomain</host-id>
      </host>
      <host><host-id>tb1ano-compute-5.localdomain</host-id>
      </host>
      <host>
        <host-id>tb1ano-compute-6.localdomain</host-id>
      </host>
      <host><host-id>tb1ano-compute-7.localdomain</host-id>
      </host>
      <host>
        <host-id>tb1ano-compute-8.localdomain</host-id>
      </host>
      <host><host-id>tb1ano-compute-9.localdomain</host-id>
      </host>
```

```
</host-aggregate>
<host-aggregate>
  <host-aggregate-id>em-autovnf-mgmt3</host-aggregate-id>
  <host>
    <host-id>tb1ano-compute-0.localdomain</host-id>
  </host>
 <host>
    <host-id>tb1ano-compute-1.localdomain</host-id>
  </host>
 <host>
    <host-id>tb1ano-compute-10.localdomain</host-id>
  </host>
  <host><host-id>tb1ano-compute-12.localdomain</host-id>
  </host>
  <host>
    <host-id>tb1ano-compute-13.localdomain</host-id>
  </host>
  <host>
    <host-id>tb1ano-compute-14.localdomain</host-id>
  </host>
  <host>
    <host-id>tb1ano-compute-15.localdomain</host-id>
  </host>
 <host><host-id>tb1ano-compute-2.localdomain</host-id>
  </host>
 <host><host-id>tb1ano-compute-3.localdomain</host-id>
  </host>
  <host>
    <host-id>tb1ano-compute-4.localdomain</host-id>
  </host>
  <host>
    <host-id>tb1ano-compute-5.localdomain</host-id>
  </host>
  <host><host-id>tb1ano-compute-6.localdomain</host-id>
  </host>
  <host>
    <host-id>tb1ano-compute-7.localdomain</host-id>
  </host>
 <host>
    <host-id>tb1ano-compute-8.localdomain</host-id>
  </host>
  <host><host-id>tb1ano-compute-9.localdomain</host-id>
  </host>
</host-aggregate>
<host-aggregate>
  <host-aggregate-id>sf-service3</host-aggregate-id>
 <host><host-id>tb1ano-compute-0.localdomain</host-id>
  </host>
  <host><host-id>tb1ano-compute-1.localdomain</host-id>
  </host>
  <host>
    <host-id>tb1ano-compute-10.localdomain</host-id>
  </host>
  <host>
    <host-id>tb1ano-compute-12.localdomain</host-id>
  </host>
  <host>
    <host-id>tb1ano-compute-13.localdomain</host-id>
  </host>
  <host>
    <host-id>tb1ano-compute-14.localdomain</host-id>
  </host>
  <host><host-id>tb1ano-compute-15.localdomain</host-id>
  </host>
  <host>
```

```
<host-id>tb1ano-compute-2.localdomain</host-id>
      </host>
      <host>
        <host-id>tb1ano-compute-3.localdomain</host-id>
      </host>
      <host><host-id>tb1ano-compute-4.localdomain</host-id>
      </host>
      <host>
        <host-id>tb1ano-compute-5.localdomain</host-id>
      </host>
      <host>
        <host-id>tb1ano-compute-6.localdomain</host-id>
      </host>
      <host><host-id>tb1ano-compute-7.localdomain</host-id>
      </host>
      <host>
        <host-id>tb1ano-compute-8.localdomain</host-id>
      </host>
      <host>
        <host-id>tb1ano-compute-9.localdomain</host-id>
      </host>
      <host><host-id>tb1ano-osd-compute-0.localdomain</host-id>
      </host>
      <host>
        <host-id>tb1ano-osd-compute-1.localdomain</host-id>
      </host>
      <host><host-id>tb1ano-osd-compute-2.localdomain</host-id>
      </host>
    </host-aggregate>
 </vnf-rackd>
 <vnf-rackd xmlns="http://www.cisco.com/usp/nfv/usp-autodeploy" annotation="# Rack 4 #
!">
    <vnf-rackd-id>rack4</vnf-rackd-id>
    <host-aggregate>
      <host-aggregate-id>cf-esc-mgmt4</host-aggregate-id>
      <host><host-id>tb1ano-compute-0.localdomain</host-id>
      </host>
      <host><host-id>tb1ano-compute-1.localdomain</host-id>
      </host>
      <host>
        <host-id>tb1ano-compute-10.localdomain</host-id>
      </host>
      <host>
        <host-id>tb1ano-compute-12.localdomain</host-id>
      </host>
      <host><host-id>tb1ano-compute-13.localdomain</host-id>
      </host>
      <host><host-id>tb1ano-compute-14.localdomain</host-id>
      </host>
      <host><host-id>tb1ano-compute-15.localdomain</host-id>
      </host>
      <host><host-id>tb1ano-compute-2.localdomain</host-id>
      </host>
      <host><host-id>tb1ano-compute-3.localdomain</host-id>
      </host>
      <host>
        <host-id>tb1ano-compute-4.localdomain</host-id>
      </host>
      <host>
        <host-id>tb1ano-compute-5.localdomain</host-id>
      </host>
      <host>
```

```
<host-id>tb1ano-compute-6.localdomain</host-id>
  </host>
  <host>
    <host-id>tb1ano-compute-7.localdomain</host-id>
  </host>
  <host><host-id>tb1ano-compute-8.localdomain</host-id>
  </host>
  <host>
    <host-id>tb1ano-compute-9.localdomain</host-id>
  </host>
</host-aggregate>
<host-aggregate>
  <host-aggregate-id>em-autovnf-mgmt4</host-aggregate-id>
 <host>
    <host-id>tb1ano-compute-0.localdomain</host-id>
  </host>
  <host>
    <host-id>tb1ano-compute-1.localdomain</host-id>
  </host>
  <host>
    <host-id>tb1ano-compute-10.localdomain</host-id>
  </host>
  <host><host-id>tb1ano-compute-12.localdomain</host-id>
  </host>
  <host>
    <host-id>tb1ano-compute-13.localdomain</host-id>
  </host>
 <host>
    <host-id>tb1ano-compute-14.localdomain</host-id>
  </host>
  <host>
    <host-id>tb1ano-compute-15.localdomain</host-id>
  </host>
  <host>
    <host-id>tb1ano-compute-2.localdomain</host-id>
  </host>
  <host>
    <host-id>tb1ano-compute-3.localdomain</host-id>
  </host>
  <host>
    <host-id>tb1ano-compute-4.localdomain</host-id>
  </host>
  <host>
    <host-id>tb1ano-compute-5.localdomain</host-id>
  </host>
  <host><host-id>tb1ano-compute-6.localdomain</host-id>
  </host>
  <host>
    <host-id>tb1ano-compute-7.localdomain</host-id>
  </host>
  <host>
    <host-id>tb1ano-compute-8.localdomain</host-id>
  </host>
  <host><host-id>tb1ano-compute-9.localdomain</host-id>
  </host>
</host-aggregate>
<host-aggregate>
  <host-aggregate-id>sf-service4</host-aggregate-id>
 <host>
    <host-id>tb1ano-compute-0.localdomain</host-id>
  </host>
  <host>
    <host-id>tb1ano-compute-1.localdomain</host-id>
  </host>
  <host>
    <host-id>tb1ano-compute-10.localdomain</host-id>
  </host>
  <host>
    <host-id>tb1ano-compute-12.localdomain</host-id>
```

```
</host>
    <host><host-id>tb1ano-compute-13.localdomain</host-id>
    </host>
    <host><host-id>tb1ano-compute-14.localdomain</host-id>
    </host>
    <host>
      <host-id>tb1ano-compute-15.localdomain</host-id>
    </host>
    <host>
      <host-id>tb1ano-compute-2.localdomain</host-id>
    </host>
    <host>
      <host-id>tb1ano-compute-3.localdomain</host-id>
    </host>
    <host><host-id>tb1ano-compute-4.localdomain</host-id>
    </host>
    <host>
      <host-id>tb1ano-compute-5.localdomain</host-id>
    </host>
    <host><host-id>tb1ano-compute-6.localdomain</host-id>
    </host>
    <host>
      <host-id>tb1ano-compute-7.localdomain</host-id>
    </host>
    <host>
      <host-id>tb1ano-compute-8.localdomain</host-id>
    </host>
    <host><host-id>tb1ano-compute-9.localdomain</host-id>
    </host>
    <host><host-id>tb1ano-osd-compute-0.localdomain</host-id>
    </host>
    <host><host-id>tb1ano-osd-compute-1.localdomain</host-id>
    </host>
    <host>
      <host-id>tb1ano-osd-compute-2.localdomain</host-id>
    </host>
  </host-aggregate>
</vnf-rackd>
<vnfmd xmlns="http://www.cisco.com/usp/nfv/usp-autodeploy" annotation="# VNFM 1 # !">
  <id>ab-auto-test-vnfm1</id>
  <netconf-credential>autovnf1-admin</netconf-credential>
  <high-availability>true</high-availability>
  <login-credential>autovnf1-admin</login-credential>
  <configs annotation="ha-vip 172.57.11.102 floating-ip-address 172.21.201.75">
    <variable>openstack.endpoint</variable>
    <value>publicURL</value>
  </configs>
  <image>
    <pre-created>default-non-image</pre-created>
  </image>
  <vnf-rackd>rack1</vnf-rackd>
  <flavor>
    <vcpus>2</vcpus>
    <ram>4096</ram><root-disk>40</root-disk>
    <ephemeral-disk>0</ephemeral-disk>
    <swap-disk>0</swap-disk>
    <host-aggregate>cf-esc-mgmt1</host-aggregate>
  \langle/flavor>
  <floating-ip>true</floating-ip>
</vnfmd>
<vnfmd xmlns="http://www.cisco.com/usp/nfv/usp-autodeploy" annotation="# VNFM 2 # !">
  <id>ab-auto-test-vnfm2</id>
  <netconf-credential>autovnf1-admin</netconf-credential>
  <high-availability>true</high-availability>
  <login-credential>autovnf1-admin</login-credential>
```

```
<configs annotation="ha-vip 172.57.11.102 floating-ip-address 172.21.201.75">
    <variable>openstack.endpoint</variable>
    <value>publicURL</value>
  </configs>
  <image>
    <pre-created>default-non-image</pre-created>
  </image>
  <vnf-rackd>rack2</vnf-rackd>
  <flavor>
    <vcpus>2</vcpus>
    <ram>4096</ram><root-disk>40</root-disk>
    <ephemeral-disk>0</ephemeral-disk>
    <swap-disk>0</swap-disk>
    <host-aggregate>cf-esc-mgmt2</host-aggregate>
  </flavor>
  <floating-ip>true</floating-ip>
</vnfmd>
<vnfmd xmlns="http://www.cisco.com/usp/nfv/usp-autodeploy" annotation="# VNFM 3 # !">
  <id>ab-auto-test-vnfm3</id>
  <netconf-credential>autovnf1-admin</netconf-credential>
  <high-availability>true</high-availability>
  <login-credential>autovnf1-admin</login-credential>
  <configs annotation="ha-vip 172.57.11.102 floating-ip-address 172.21.201.75">
    <variable>openstack.endpoint</variable>
    <value>publicURL</value>
  </configs>
  <image>
    <pre-created>default-non-image</pre-created>
  </image>
  <vnf-rackd>rack3</vnf-rackd>
  <flavor>
    <vcpus>2</vcpus>
    <ram>4096</ram>
    <root-disk>40</root-disk>
    <ephemeral-disk>0</ephemeral-disk>
    <swap-disk>0</swap-disk>
    <host-aggregate>cf-esc-mgmt3</host-aggregate>
  </flavor>
  <floating-ip>true</floating-ip>
</vnfmd>
<vnfmd xmlns="http://www.cisco.com/usp/nfv/usp-autodeploy" annotation="# VNFM 4 # !">
  <id>ab-auto-test-vnfm4</id>
  <netconf-credential>autovnf1-admin</netconf-credential>
  <high-availability>true</high-availability>
  <login-credential>autovnf1-admin</login-credential>
  <configs annotation="ha-vip 172.57.11.102 floating-ip-address 172.21.201.75">
    <variable>openstack.endpoint</variable>
    <value>publicURL</value>
  </configs>
  <image>
    <pre-created>default-non-image</pre-created>
  </image>
  <vnf-rackd>rack4</vnf-rackd>
  <flavor>
    <vcpus>2</vcpus>
    \frac{1}{\tan} 4096 \frac{1}{\tan}<root-disk>40</root-disk>
    <ephemeral-disk>0</ephemeral-disk>
    <swap-disk>0</swap-disk>
    <host-aggregate>cf-esc-mgmt4</host-aggregate>
  \langle/flavor>
  <floating-ip>true</floating-ip>
</vnfmd>
<vnfd xmlns="http://www.cisco.com/usp/nfv/usp-autodeploy" annotation="# VNFD 1 # !">
  <vnfd-id>auto-testvnfd1</vnfd-id>
  <vnf-rackd>rack1</vnf-rackd>
  <vnf-package>package1</vnf-package>
  <vdu-catalog>
    <vdu-id>element-manager</vdu-id>
    <vdu-type>element-manager</vdu-type>
    <login-credential>em-login</login-credential>
    <scm>
```

```
<admin>autovnf1-admin</admin>
    <oper>autovnf1-oper</oper>
  \langle/scm\rangle<ha-type>one-to-one</ha-type>
  <health-check-frequency>10</health-check-frequency>
  <health-probe-max-miss>6</health-probe-max-miss>
  <recovery-type>recovery-restart</recovery-type>
  <flavor>
    <vcpus>2</vcpus>
    <ram>4096</ram>
    <root-disk>40</root-disk>
    <ephemeral-disk>0</ephemeral-disk>
    <swap-disk>0</swap-disk>
    <host-aggregate>em-autovnf-mgmt1</host-aggregate>
    <anti-affinity-placement>true</anti-affinity-placement>
  </flavor>
</vdu-catalog>
<vdu-catalog>
  <vdu-id>CF-vdu-ref</vdu-id>
  <vdu-type>control-function</vdu-type>
  <neds>
    <ned-type>netconf</ned-type>
    <ned-id>cisco-staros-nc</ned-id>
    <port-number>830</port-number>
    <authentication>confd-auth</authentication>
  </neds>
  <volumes>
    <volume>cf-cdr</volume>
  </volumes>
  <volumes>
    <volume>cf-boot</volume>
  </volumes>
  <ha-type>one-to-one</ha-type>
  <health-check-frequency>10</health-check-frequency>
  <health-probe-max-miss>6</health-probe-max-miss>
  <recovery-type>recovery-restart</recovery-type>
  <flavor>
    <vcpus>8</vcpus>
    <ram>16384</ram><root-disk>6</root-disk>
    <ephemeral-disk>0</ephemeral-disk>
    <swap-disk>0</swap-disk>
    <host-aggregate>cf-esc-mgmt1</host-aggregate>
    <anti-affinity-placement>true</anti-affinity-placement>
  </flavor>
  <configuration>
    <destination-path>staros_config.txt</destination-path>
    <apply-at>day-zero</apply-at>
    <config-ref>system.cfg</config-ref>
  </configuration>
</vdu-catalog>
<vdu-catalog>
  <vdu-id>SF-vdu-ref</vdu-id>
  <vdu-type>session-function</vdu-type>
  <upp>
    <cores>30</cores>
    <crypto-cores>0</crypto-cores>
    <service-mode>vpc</service-mode>
    <disable-mcdma>false</disable-mcdma>
    <disable-numa>false</disable-numa>
  </upp>
  <ha-type>one-to-one</ha-type>
  <health-check-frequency>10</health-check-frequency>
  <health-probe-max-miss>6</health-probe-max-miss>
  <recovery-type>recovery-restart</recovery-type>
  <flavor>
    <vcpus>12</vcpus>
    <ram>16384</ram>
    <root-disk>6</root-disk>
    <ephemeral-disk>0</ephemeral-disk>
    <swap-disk>0</swap-disk>
    <host-aggregate>sf-service1</host-aggregate>
    <anti-affinity-placement>true</anti-affinity-placement>
```

```
</flavor>
</vdu-catalog>
<volume-catalog>
  <volume-id>em-volume</volume-id>
  <volume>
    <type>LUKS</type>
    <size>1</size>
    <bus>ide</bus>
    <bootable>false</bootable>
    <preserve-on-upgrade>false</preserve-on-upgrade>
  </volume>
</volume-catalog>
<volume-catalog>
  <volume-id>cf-boot</volume-id>
  <volume>
    <type>LUKS</type>
    <size>16</size>
    <bus>ide</bus>
    <bootable>true</bootable>
    <preserve-on-upgrade>false</preserve-on-upgrade>
  \langle/volume\rangle</volume-catalog>
<volume-catalog>
 <volume-id>cf-cdr</volume-id>
  <volume>
    <type>LUKS</type>
    <size>30</size>
    <bus>ide</bus>
    <bootable>false</bootable>
    <preserve-on-upgrade>true</preserve-on-upgrade>
  </volume>
</volume-catalog>
<network-catalog>
 <network-id>di-internal1</network-id>
  <pre-created>di-internal1</pre-created>
  <type>sriov-flat</type>
  <physnet>phys_pcie1_0</physnet>
  kip-perfect x>192.168.1.0/24</ip-prefix>
  <dhcp>true</dhcp>
  <vlan-tag>true</vlan-tag>
  <vlan>2111</vlan>
</network-catalog>
<network-catalog>
  <network-id>di-internal2</network-id>
  <pre-created>di-internal2</pre-created>
  <type>sriov-flat</type>
  <physnet>phys_pcie4_1</physnet>
  \langle i\rho-prefix>192.168.2.0/24\langle i\rho-prefix>
  <dhcp>true</dhcp>
  <vlan-tag>true</vlan-tag>
  <vlan>2111</vlan>
</network-catalog>
<network-catalog>
  <network-id>service-network1</network-id>
  <pre-created>service1</pre-created>
  <type>sriov-flat</type>
  <physnet>phys_pcie1_1</physnet>
  <ip-prefix>10.10.10.0/24</ip-prefix>
  <dhcp>true</dhcp>
  <vlan-tag>true</vlan-tag>
  <vlan>2111</vlan>
</network-catalog>
<network-catalog>
  <network-id>service-network2</network-id>
  <pre-created>service2</pre-created>
  <type>sriov-flat</type>
  <physnet>phys_pcie4_0</physnet>
  <ip-prefix>20.20.20.0/24</ip-prefix>
  <dhcp>true</dhcp>
  <vlan-tag>true</vlan-tag>
  <vlan>2111</vlan>
</network-catalog>
<network-catalog>
```

```
<network-id>management</network-id>
     <pre-created>auto-testautovnf1-uas-management</pre-created>
     <type>vlan</type>
     \langleip-prefix>172.57.11.0/24</ip-prefix>
     <dhcp>true</dhcp>
     <gateway>172.57.11.1</gateway>
   </network-catalog>
   <network-catalog>
     <network-id>orchestration</network-id>
     <pre-created>auto-testautovnf1-uas-orchestration</pre-created>
     <type>vlan</type>
     <ip-prefix>172.57.12.0/24</ip-prefix>
     <dhcp>true</dhcp>
   </network-catalog>
   <vnf-deployment>
     <deployment-id>ab-vnfd-dep</deployment-id>
     <enable-vim>true</enable-vim>
     <vnf-em>
       <vdu-id>element-manager</vdu-id>
       <high-availability>true</high-availability>
       <ha-vip>172.57.11.113</ha-vip>
      <orchestration-network annotation="vnf-em floating-ip true vnf-em floating-ip-address
172.21.201.244">orchestration</orchestration-network>
       <management-network>management</management-network>
       <floating-ip>false</floating-ip>
     \langle/vnf-em>
     <vnf-param>
       <type>vpc</type>
       <configuration>
         <name>domain-name</name>
         <value>cisco.com</value>
       </configuration>
       <configuration>
         <name>dns-servers</name>
         <value>171.70.168.183</value>
       </configuration>
       <internal-network>
         <network>di-internal1</network>
       </internal-network>
       <internal-network>
         <network>di-internal2</network>
       </internal-network>
     </vnf-param>
     <infra-element-groups>
       <name>di-chasis</name>
       <instances annotation="high-availability true">1</instances>
       <vdus>
         <vdu-id>CF</vdu-id>
         <vdu-ref>CF-vdu-ref</vdu-ref>
         <instances>2</instances>
         <high-availability>true</high-availability>
         <ha-vip>172.57.11.114</ha-vip>
         <ha-network>management</ha-network>
         <floating-ip>false</floating-ip>
        <interfaces annotation="floating-ip-address 172.25.22.76 high-availability true">
           <ifname>di_intf1</ifname>
           \langle network \rangle d\bar{i}-internal1</network>
         </interfaces>
         <interfaces>
           <ifname>orch</ifname>
           <network>orchestration</network>
         </interfaces>
         <interfaces>
           <ifname>mgmt</ifname>
           <network>management</network>
           <uplink-actions>
             <action>mount-ned-nc</action>
           </uplink-actions>
         </interfaces>
         <interfaces>
           <ifname>di_intf2</ifname>
           \langle network \rangle d\bar{i}-internal2\langle /network \rangle
```

```
</interfaces>
      <interface-bonds>
        <bond>DI_INTERFACE</bond>
        <bond-interfaces>
          <interface>di_intf1</interface>
        </bond-interfaces>
        <bond-interfaces>
          <interface>di_intf2</interface>
        </bond-interfaces>
      </interface-bonds>
    </vdus>
    <vdus>
      <vdu-id>SF</vdu-id>
      <vdu-ref>SF-vdu-ref</vdu-ref>
      <instances>4</instances>
      <interfaces>
        <ifname>di_intf1</ifname>
        <sub>4</sub> = 100</sub>
      </interfaces>
      <interfaces>
        <ifname>orch</ifname>
        <network>orchestration</network>
      </interfaces>
      <interfaces>
        <ifname>svc_intf1</ifname>
        <network>service-network1</network>
      </interfaces>
      <interfaces>
        <ifname>svc_intf2</ifname>
        <network>service-network2</network>
      </interfaces>
      <interfaces>
        <ifname>di_intf2</ifname>
        <sub>4</sub> = internal2</sub></sub>
      </interfaces>
      <interfaces>
        <ifname>svc_intf3</ifname>
        <network>service-network1</network>
      </interfaces>
      <interfaces>
        <ifname>svc_intf4</ifname>
        <network>service-network2</network>
      </interfaces>
      <interface-bonds>
        <bond>DI_INTERFACE</bond>
        <bond-interfaces>
          <interface>di_intf1</interface>
        </bond-interfaces>
        <bond-interfaces>
          <interface>di_intf2</interface>
        </bond-interfaces>
      </interface-bonds>
      <interface-bonds>
        <bond>SERVICE1_INTERFACE</bond>
        <bond-interfaces>
          <interface>svc_intf1</interface>
        </bond-interfaces>
        <bond-interfaces>
          <interface>svc_intf2</interface>
        </bond-interfaces>
      </interface-bonds>
      <interface-bonds>
        <bond>SERVICE2_INTERFACE</bond>
        <bond-interfaces>
          <interface>svc_intf3</interface>
        </bond-interfaces>
        <bond-interfaces>
          <interface>svc_intf4</interface>
        </bond-interfaces>
      </interface-bonds>
    </vdus>
  </infra-element-groups>
</vnf-deployment>
```

```
</vnfd>
<vnfd xmlns="http://www.cisco.com/usp/nfv/usp-autodeploy" annotation="# VNFD 2 # !">
  <vnfd-id>auto-testvnfd2</vnfd-id>
  <vnf-rackd>rack2</vnf-rackd>
  <vnf-package>package2</vnf-package>
  <vdu-catalog>
    <vdu-id>element-manager</vdu-id>
    <vdu-type>element-manager</vdu-type>
    <login-credential>em-login</login-credential>
    <scm><admin>autovnf1-admin</admin>
      <oper>autovnf1-oper</oper>
    \langle/scm\rangle<ha-type>one-to-one</ha-type>
    <health-check-frequency>10</health-check-frequency>
    <health-probe-max-miss>6</health-probe-max-miss>
    <recovery-type>recovery-restart</recovery-type>
    <flavor>
      <vcpus>2</vcpus>
      <ram>4096</ram><root-disk>40</root-disk>
      <ephemeral-disk>0</ephemeral-disk>
      <swap-disk>0</swap-disk>
      <host-aggregate>em-autovnf-mgmt2</host-aggregate>
      <anti-affinity-placement>true</anti-affinity-placement>
    </flavor>
  </vdu-catalog>
  <vdu-catalog>
    <vdu-id>CF-vdu-ref</vdu-id>
    <vdu-type>control-function</vdu-type>
    <neds>
      <ned-type>netconf</ned-type>
      <ned-id>cisco-staros-nc</ned-id>
      <port-number>830</port-number>
      <authentication>confd-auth</authentication>
    </neds>
    <volumes>
      <volume>cf-cdr</volume>
    </volumes>
    <volumes>
      <volume>cf-boot</volume>
    </volumes>
    <ha-type>one-to-one</ha-type>
    <health-check-frequency>10</health-check-frequency>
    <health-probe-max-miss>6</health-probe-max-miss>
    <recovery-type>recovery-restart</recovery-type>
    <flavor>
      <vcpus>8</vcpus>
      <ram>16384</ram>
      <root-disk>6</root-disk>
      <ephemeral-disk>0</ephemeral-disk>
      <swap-disk>0</swap-disk>
      <host-aggregate>cf-esc-mgmt2</host-aggregate>
      <anti-affinity-placement>true</anti-affinity-placement>
    </flavor>
    <configuration>
      <destination-path>staros_config.txt</destination-path>
      <apply-at>day-zero</apply-at>
      <config-ref>system.cfg</config-ref>
    </configuration>
  </vdu-catalog>
  <vdu-catalog>
    <vdu-id>SF-vdu-ref</vdu-id>
    <vdu-type>session-function</vdu-type>
    <upp>
      <cores>30</cores>
      <crypto-cores>0</crypto-cores>
      <service-mode>vpc</service-mode>
      <disable-mcdma>false</disable-mcdma>
      <disable-numa>false</disable-numa>
    </upp>
    <ha-type>one-to-one</ha-type>
    <health-check-frequency>10</health-check-frequency>
```

```
<health-probe-max-miss>6</health-probe-max-miss>
  <recovery-type>recovery-restart</recovery-type>
  <flavor>
    <vcpus>12</vcpus>
    <ram>16384</ram>
    <root-disk>6</root-disk>
    <ephemeral-disk>0</ephemeral-disk>
    <swap-disk>0</swap-disk>
    <host-aggregate>sf-service2</host-aggregate>
    <anti-affinity-placement>true</anti-affinity-placement>
  </flavor>
</vdu-catalog>
<volume-catalog>
  <volume-id>em-volume</volume-id>
  <volume>
    <type>LUKS</type>
    <size>1</size>
    <bus>ide</bus>
    <bootable>false</bootable>
    <preserve-on-upgrade>false</preserve-on-upgrade>
  </volume>
</volume-catalog>
<volume-catalog>
  <volume-id>cf-boot</volume-id>
  <volume>
    <type>LUKS</type>
    <size>16</size>
    <bus>ide</bus>
    <bootable>true</bootable>
    <preserve-on-upgrade>false</preserve-on-upgrade>
  </volume>
</volume-catalog>
<volume-catalog>
  <volume-id>cf-cdr</volume-id>
  <volume>
    <type>LUKS</type>
    <size>30</size>
    <bus>ide</bus>
    <bootable>false</bootable>
    <preserve-on-upgrade>true</preserve-on-upgrade>
  </volume>
</volume-catalog>
<network-catalog>
  <network-id>di-internal1</network-id>
  <pre-created>di-internal1</pre-created>
  <type>sriov-flat</type>
  <physnet>phys_pcie1_0</physnet>
  \langle ip-prefix\rangle192.168.21.0/24\langle ip-prefix\rangle<dhcp>true</dhcp>
  <vlan-tag>true</vlan-tag>
  <vlan>2112</vlan>
</network-catalog>
<network-catalog>
  <network-id>di-internal2</network-id>
  <pre-created>di-internal2</pre-created>
  <type>sriov-flat</type>
  <physnet>phys_pcie4_1</physnet>
  \langle ip-prefix\rangle192.168.22.0/24\langle ip-prefix\rangle<dhcp>true</dhcp>
  <vlan-tag>true</vlan-tag>
  <vlan>2112</vlan>
</network-catalog>
<network-catalog>
  <network-id>service-network1</network-id>
  <pre-created>service1</pre-created>
  <type>sriov-flat</type>
  <physnet>phys_pcie1_1</physnet>
  <ip-prefix>10.10.12.0/24</ip-prefix>
  <dhcp>true</dhcp>
  <vlan-tag>true</vlan-tag>
  <vlan>2112</vlan>
</network-catalog>
<network-catalog>
```

```
<network-id>service-network2</network-id>
     <pre-created>service2</pre-created>
     <type>sriov-flat</type>
     <physnet>phys_pcie4_0</physnet>
     <ip-prefix>20.20.22.0/24</ip-prefix>
     <dhcp>true</dhcp>
     <vlan-tag>true</vlan-tag>
     <vlan>2112</vlan>
   </network-catalog>
   <network-catalog>
     <network-id>management</network-id>
     <pre-created>auto-testautovnf2-uas-management</pre-created>
     <type>vlan</type>
     <ip-prefix>172.67.11.0/24</ip-prefix>
     <dhcp>true</dhcp>
     <gateway>172.67.11.1</gateway>
   </network-catalog>
   <network-catalog>
     <network-id>orchestration</network-id>
     <pre-created>auto-testautovnf2-uas-orchestration</pre-created>
     <type>vlan</type>
     <ip-prefix>172.67.12.0/24</ip-prefix>
     <dhcp>true</dhcp>
   </network-catalog>
   <vnf-deployment>
     <deployment-id>ab-vnfd-dep</deployment-id>
     <enable-vim>true</enable-vim>
     <vnf-em>
       <vdu-id>element-manager</vdu-id>
       <high-availability>true</high-availability>
       <ha-vip>172.67.11.103</ha-vip>
      <orchestration-network annotation="vnf-em floating-ip true vnf-em floating-ip-address
172.21.201.244">orchestration</orchestration-network>
       <management-network>management</management-network>
       <floating-ip>false</floating-ip>
     </vnf-em>
     <vnf-param>
       <type>vpc</type>
       <configuration>
         <name>domain-name</name>
         <value>cisco.com</value>
       </configuration>
       <configuration>
         <name>dns-servers</name>
         <value>171.70.168.183</value>
       </configuration>
       <internal-network>
         <network>di-internal1</network>
       </internal-network>
       <internal-network>
         <network>di-internal2</network>
       </internal-network>
     </vnf-param>
     <infra-element-groups>
       <name>di-chasis</name>
       <instances annotation="high-availability true">1</instances>
       <vdus>
         <vdu-id>CF</vdu-id>
         <vdu-ref>CF-vdu-ref</vdu-ref>
         <instances>2</instances>
         <high-availability>true</high-availability>
         <ha-vip>172.67.11.104</ha-vip>
         <ha-network>management</ha-network>
         <floating-ip>true</floating-ip>
       <interfaces annotation="floating-ip-address 172.25.22.76 high-availability true">
           <ifname>di_intf1</ifname>
           <network>di-internal1</network>
         </interfaces>
         <interfaces>
           <ifname>orch</ifname>
           <network>orchestration</network>
         </interfaces>
```

```
<interfaces>
    <ifname>mgmt</ifname>
    <network>management</network>
    <uplink-actions>
      <action>mount-ned-nc</action>
    </uplink-actions>
  </interfaces>
  <interfaces>
    <ifname>di_intf2</ifname>
    <sub>network</sub> > d\bar{i}-internal2</sub> </network></sub>
  </interfaces>
  <interface-bonds>
    <bond>DI_INTERFACE</bond>
    <sub>bond-int</sub><sub>terfaces</sub></sub></sub>
      <interface>di_intf1</interface>
    </bond-interfaces>
    <bond-interfaces>
      <interface>di_intf2</interface>
    </bond-interfaces>
  </interface-bonds>
</vdus>
<vdus>
  <vdu-id>SF</vdu-id>
  <vdu-ref>SF-vdu-ref</vdu-ref>
  <instances>4</instances>
  <interfaces>
    <ifname>di_intf1</ifname>
    <sub>4</sub> /network>di-internal1</network></sub>
  </interfaces>
  <interfaces>
    <ifname>orch</ifname>
    <network>orchestration</network>
  </interfaces>
  <interfaces>
    <ifname>svc_intf1</ifname>
    <network>service-network1</network>
  </interfaces>
  <interfaces>
    <ifname>svc_intf2</ifname>
    <network>service-network2</network>
  </interfaces>
  <interfaces>
    <ifname>di_intf2</ifname>
    <network>di-internal2</network>
  </interfaces>
  <interfaces>
    <ifname>svc_intf3</ifname>
    <network>service-network1</network>
  </interfaces>
  <interfaces>
    <ifname>svc_intf4</ifname>
    <network>service-network2</network>
  </interfaces>
  <interface-bonds>
    <bond>DI_INTERFACE</bond>
    <bond-interfaces>
      <interface>di_intf1</interface>
    </bond-interfaces>
    <bond-interfaces>
      <interface>di_intf2</interface>
    </bond-interfaces>
  </interface-bonds>
  <interface-bonds>
    <bond>SERVICE1_INTERFACE</bond>
    <bond-interfaces>
      <interface>svc_intf1</interface>
    </bond-interfaces>
    <bond-interfaces>
      <interface>svc_intf2</interface>
    </bond-interfaces>
  </interface-bonds>
  <interface-bonds>
    <bond>SERVICE2_INTERFACE</bond>
```

```
<bond-interfaces>
            <interface>svc_intf3</interface>
          </bond-interfaces>
          <bond-interfaces>
            <interface>svc_intf4</interface>
          </bond-interfaces>
        </interface-bonds>
      </vdus>
    </infra-element-groups>
  </vnf-deployment>
</vnfd>
<vnfd xmlns="http://www.cisco.com/usp/nfv/usp-autodeploy" annotation="# VNFD 3 # !">
  <vnfd-id>auto-testvnfd3</vnfd-id>
  <vnf-rackd>rack3</vnf-rackd>
  <vnf-package>package3</vnf-package>
  <vdu-catalog>
    <vdu-id>element-manager</vdu-id>
    <vdu-type>element-manager</vdu-type>
    <login-credential>em-login</login-credential>
    <s<m><admin>autovnf1-admin</admin>
      <oper>autovnf1-oper</oper>
    </scm>
    <ha-type>one-to-one</ha-type>
    <health-check-frequency>10</health-check-frequency>
    <health-probe-max-miss>6</health-probe-max-miss>
    <recovery-type>recovery-restart</recovery-type>
    <flavor>
      <vcpus>2</vcpus>
      <ram>4096</ram>
      <root-disk>40</root-disk>
      <ephemeral-disk>0</ephemeral-disk>
      <swap-disk>0</swap-disk>
      <host-aggregate>em-autovnf-mgmt3</host-aggregate>
      <anti-affinity-placement>true</anti-affinity-placement>
    </flavor>
  </vdu-catalog>
  <vdu-catalog>
    <vdu-id>CF-vdu-ref</vdu-id>
    <vdu-type>control-function</vdu-type>
    <neds>
      <ned-type>netconf</ned-type>
      <ned-id>cisco-staros-nc</ned-id>
      <port-number>830</port-number>
      <authentication>confd-auth</authentication>
    </neds>
    <volumes>
      <volume>cf-cdr</volume>
    </volumes>
    <volumes>
      <volume>cf-boot</volume>
    </volumes>
    <ha-type>one-to-one</ha-type>
    <health-check-frequency>10</health-check-frequency>
    <health-probe-max-miss>6</health-probe-max-miss>
    <recovery-type>recovery-restart</recovery-type>
    <flavor>
      <vcpus>8</vcpus>
      <ram>16384</ram>
      <root-disk>6</root-disk>
      <ephemeral-disk>0</ephemeral-disk>
      <swap-disk>0</swap-disk>
      <host-aggregate>cf-esc-mgmt3</host-aggregate>
      <anti-affinity-placement>true</anti-affinity-placement>
    </flavor>
    <configuration>
      <destination-path>staros_config.txt</destination-path>
      <apply-at>day-zero</apply-at>
      <config-ref>system.cfg</config-ref>
    </configuration>
  </vdu-catalog>
  <vdu-catalog>
    <vdu-id>SF-vdu-ref</vdu-id>
```

```
<vdu-type>session-function</vdu-type>
  <upp>
    <cores>30</cores>
    <crypto-cores>0</crypto-cores>
    <service-mode>vpc</service-mode>
    <disable-mcdma>false</disable-mcdma>
    <disable-numa>false</disable-numa>
  </upp>
  <ha-type>one-to-one</ha-type>
  <health-check-frequency>10</health-check-frequency>
  <health-probe-max-miss>6</health-probe-max-miss>
  <recovery-type>recovery-restart</recovery-type>
  <flavor>
    <vcpus>12</vcpus>
    <ram>16384</ram>
    <root-disk>6</root-disk>
    <ephemeral-disk>0</ephemeral-disk>
    <swap-disk>0</swap-disk>
    <host-aggregate>sf-service3</host-aggregate>
    <anti-affinity-placement>true</anti-affinity-placement>
  </flavor>
</vdu-catalog>
<volume-catalog>
  <volume-id>em-volume</volume-id>
  <volume>
    <type>LUKS</type>
    <size>1</size>
    <bus>ide</bus>
    <bootable>false</bootable>
    <preserve-on-upgrade>false</preserve-on-upgrade>
  </volume>
</volume-catalog>
<volume-catalog>
  <volume-id>cf-boot</volume-id>
  <volume>
    <type>LUKS</type>
    <size>16</size>
    <bus>ide</bus>
    <bootable>true</bootable>
    <preserve-on-upgrade>false</preserve-on-upgrade>
  </volume>
</volume-catalog>
<volume-catalog>
  <volume-id>cf-cdr</volume-id>
  <volume>
    <type>LUKS</type>
    <size>30</size>
    <bus>ide</bus>
    <bootable>false</bootable>
    <preserve-on-upgrade>true</preserve-on-upgrade>
  \langle/volume\rangle</volume-catalog>
<network-catalog>
  <network-id>di-internal1</network-id>
  <pre-created>di-internal1</pre-created>
  <type>sriov-flat</type>
  <physnet>phys_pcie1_0</physnet>
  \langle ip-prefix\rangle192.168.31.0/24\langle ip-prefix\rangle<dhcp>true</dhcp>
  <vlan-tag>true</vlan-tag>
  <vlan>2113</vlan>
</network-catalog>
<network-catalog>
  <network-id>di-internal2</network-id>
  <pre-created>di-internal2</pre-created>
  <type>sriov-flat</type>
  <physnet>phys_pcie4_1</physnet>
  \langle ip-prefix\rangle192.168.32.0/24</ip-prefix>
  <dhcp>true</dhcp>
  <vlan-tag>true</vlan-tag>
  <vlan>2113</vlan></network-catalog>
<network-catalog>
```

```
<network-id>service-network1</network-id>
     <pre-created>service1</pre-created>
     <type>sriov-flat</type>
     <physnet>phys_pcie1_1</physnet>
     \overline{\text{ip-prefix}\text{>10.10.31.0}/\text{24}\text{<}}/ip-prefix>
     <dhcp>true</dhcp>
     <vlan-tag>true</vlan-tag>
     <vlan>2113</vlan>
   </network-catalog>
   <network-catalog>
     <network-id>service-network2</network-id>
     <pre-created>service2</pre-created>
     <type>sriov-flat</type>
     <physnet>phys_pcie4_0</physnet>
     <ip-prefix>20.20.32.0/24</ip-prefix>
     <dhcp>true</dhcp>
     <vlan-tag>true</vlan-tag>
     <vlan>2113</vlan>
   </network-catalog>
   <network-catalog>
     <network-id>management</network-id>
     <pre-created>auto-testautovnf3-uas-management</pre-created>
     <type>vlan</type>
     <ip-prefix>172.77.11.0/24</ip-prefix>
     <dhcp>true</dhcp>
     <gateway>172.77.11.1</gateway>
   </network-catalog>
   <network-catalog>
     <network-id>orchestration</network-id>
     <pre-created>auto-testautovnf3-uas-orchestration</pre-created>
     <type>vlan</type>
     <ip-prefix>172.77.12.0/24</ip-prefix>
     <dhcp>true</dhcp>
   </network-catalog>
   <vnf-deployment>
     <deployment-id>ab-vnfd-dep</deployment-id>
     <enable-vim>true</enable-vim>
     <vnf-em>
       <vdu-id>element-manager</vdu-id>
       <high-availability>true</high-availability>
       <ha-vip>172.77.11.103</ha-vip>
      <orchestration-network annotation="vnf-em floating-ip true vnf-em floating-ip-address
172.21.201.244">orchestration</orchestration-network>
       <management-network>management</management-network>
       <floating-ip>false</floating-ip>
     </vnf-em>
     <vnf-param>
       <type>vpc</type>
       <configuration>
         <name>domain-name</name>
         <value>cisco.com</value>
       </configuration>
       <configuration>
         <name>dns-servers</name>
         <value>171.70.168.183</value>
       </configuration>
       <internal-network>
         <network>di-internal1</network>
       </internal-network>
       <internal-network>
         <network>di-internal2</network>
       </internal-network>
     </vnf-param>
     <infra-element-groups>
       <name>di-chasis</name>
       <instances annotation="high-availability true">1</instances>
       <vdus>
         <vdu-id>CF</vdu-id>
         <vdu-ref>CF-vdu-ref</vdu-ref>
         <instances>2</instances>
         <high-availability>true</high-availability>
         <ha-vip>172.77.11.104</ha-vip>
         <ha-network>management</ha-network>
```

```
<floating-ip>true</floating-ip>
<interfaces annotation="floating-ip-address 172.25.22.76 high-availability true">
    <ifname>di_intf1</ifname>
    <network>di-internal1</network>
 </interfaces>
 <interfaces>
    <ifname>orch</ifname>
    <network>orchestration</network>
 </interfaces>
 <interfaces>
    <ifname>mgmt</ifname>
    <network>management</network>
    <uplink-actions>
      <action>mount-ned-nc</action>
    </uplink-actions>
 </interfaces>
 <interfaces>
    <ifname>di_intf2</ifname>
    <sub>4</sub> = 100</sub>
 </interfaces>
 <interface-bonds>
    <bond>DI_INTERFACE</bond>
    <bond-interfaces>
      <interface>di_intf1</interface>
    </bond-interfaces>
    <bond-interfaces>
      <interface>di_intf2</interface>
    </bond-interfaces>
 </interface-bonds>
</vdus>
<vdus>
 <vdu-id>SF</vdu-id>
 <vdu-ref>SF-vdu-ref</vdu-ref>
 <instances>4</instances>
 <interfaces>
    <ifname>di_intf1</ifname>
    <sub>4</sub> /network>di-internal1</network></sub>
 </interfaces>
 <interfaces>
    <ifname>orch</ifname>
    <network>orchestration</network>
 </interfaces>
 <interfaces>
    <ifname>svc_intf1</ifname>
    <network>service-network1</network>
 </interfaces>
 <interfaces>
    <ifname>svc_intf2</ifname>
    <network>service-network2</network>
 </interfaces>
 <interfaces>
    <ifname>di_intf2</ifname>
    <network>di-internal2</network>
  </interfaces>
 <interfaces>
    <ifname>svc_intf3</ifname>
    <network>service-network1</network>
 </interfaces>
 <interfaces>
    <ifname>svc_intf4</ifname>
    <network>service-network2</network>
 </interfaces>
  <interface-bonds>
    <bond>DI_INTERFACE</bond>
    <bond-interfaces>
      <interface>di_intf1</interface>
    </bond-interfaces>
    <bond-interfaces>
      <interface>di_intf2</interface>
    </bond-interfaces>
 </interface-bonds>
 <interface-bonds>
```

```
<bond>SERVICE1_INTERFACE</bond>
          <bond-interfaces>
            <interface>svc_intf1</interface>
          </bond-interfaces>
          <bond-interfaces>
            <interface>svc_intf2</interface>
          </bond-interfaces>
        </interface-bonds>
        <interface-bonds>
          <bond>SERVICE2_INTERFACE</bond>
          <bond-interfaces>
            <interface>svc_intf3</interface>
          </bond-interfaces>
          <bond-interfaces>
            <interface>svc_intf4</interface>
          </bond-interfaces>
        </interface-bonds>
      </vdus>
    </infra-element-groups>
  </vnf-deployment>
</vnfd>
<vnfd xmlns="http://www.cisco.com/usp/nfv/usp-autodeploy" annotation="# VNFD 4 # !">
  <vnfd-id>auto-testvnfd4</vnfd-id>
  <vnf-rackd>rack4</vnf-rackd>
  <vnf-package>package4</vnf-package>
  <vdu-catalog>
    <vdu-id>element-manager</vdu-id>
    <vdu-type>element-manager</vdu-type>
    <login-credential>em-login</login-credential>
    <s<m><admin>autovnf1-admin</admin>
      <oper>autovnf1-oper</oper>
    \langle/scm\rangle<ha-type>one-to-one</ha-type>
    <health-check-frequency>10</health-check-frequency>
    <health-probe-max-miss>6</health-probe-max-miss>
    <recovery-type>recovery-restart</recovery-type>
    <flavor>
      <vcpus>2</vcpus>
      <ram>4096</ram>
      <root-disk>40</root-disk>
      <ephemeral-disk>0</ephemeral-disk>
      <swap-disk>0</swap-disk>
      <host-aggregate>em-autovnf-mgmt4</host-aggregate>
      <anti-affinity-placement>true</anti-affinity-placement>
    </flavor>
  </vdu-catalog>
  <vdu-catalog>
    <vdu-id>CF-vdu-ref</vdu-id>
    <vdu-type>control-function</vdu-type>
    <neds>
      <ned-type>netconf</ned-type>
      <ned-id>cisco-staros-nc</ned-id>
      <port-number>830</port-number>
      <authentication>confd-auth</authentication>
    </neds>
    <volumes>
      <volume>cf-cdr</volume>
    </volumes>
    <volumes>
      <volume>cf-boot</volume>
    </volumes>
    <ha-type>one-to-one</ha-type>
    <health-check-frequency>10</health-check-frequency>
    <health-probe-max-miss>6</health-probe-max-miss>
    <recovery-type>recovery-restart</recovery-type>
    <flavor>
      <vcpus>8</vcpus>
      \langleram>16384</ram>
      <root-disk>6</root-disk>
      <ephemeral-disk>0</ephemeral-disk>
      <swap-disk>0</swap-disk>
      <host-aggregate>cf-esc-mgmt4</host-aggregate>
```

```
<anti-affinity-placement>true</anti-affinity-placement>
  </flavor>
  <configuration>
    <destination-path>staros_config.txt</destination-path>
    <apply-at>day-zero</apply-at>
    <config-ref>system.cfg</config-ref>
  </configuration>
</vdu-catalog>
<vdu-catalog>
  <vdu-id>SF-vdu-ref</vdu-id>
  <vdu-type>session-function</vdu-type>
  <upp>
    <cores>30</cores>
    <crypto-cores>0</crypto-cores>
    <service-mode>vpc</service-mode>
    <disable-mcdma>false</disable-mcdma>
    <disable-numa>false</disable-numa>
  </upp>
  <ha-type>one-to-one</ha-type>
  <health-check-frequency>10</health-check-frequency>
  <health-probe-max-miss>6</health-probe-max-miss>
  <recovery-type>recovery-restart</recovery-type>
  <flavor>
    <vcpus>12</vcpus>
    <ram>16384</ram>
    <root-disk>6</root-disk>
    <ephemeral-disk>0</ephemeral-disk>
    <swap-disk>0</swap-disk>
    <host-aggregate>sf-service4</host-aggregate>
    <anti-affinity-placement>true</anti-affinity-placement>
  </flavor>
</vdu-catalog>
<volume-catalog>
  <volume-id>em-volume</volume-id>
  <volume>
    <type>LUKS</type>
    <size>1</size>
    <bus>ide</bus>
    <bootable>false</bootable>
    <preserve-on-upgrade>false</preserve-on-upgrade>
  </volume>
</volume-catalog>
<volume-catalog>
  <volume-id>cf-boot</volume-id>
  <volume>
    <type>LUKS</type>
    <size>16</size>
    <bus>ide</bus>
    <bootable>true</bootable>
    <preserve-on-upgrade>false</preserve-on-upgrade>
  \langle/volume\rangle</volume-catalog>
<volume-catalog>
  <volume-id>cf-cdr</volume-id>
  <volume>
    <type>LUKS</type>
    <size>30</size>
    <bus>ide</bus>
    <bootable>false</bootable>
    <preserve-on-upgrade>true</preserve-on-upgrade>
  </volume>
</volume-catalog>
<network-catalog>
  <network-id>di-internal1</network-id>
  <pre-created>di-internal1</pre-created>
  <type>sriov-flat</type>
  <physnet>phys_pcie1_0</physnet>
  kip-perfect x>192.168.\overline{4}1.0/24</i></ip-prefix><dhcp>true</dhcp>
  <vlan-tag>true</vlan-tag>
  <vlan>2114</vlan>
</network-catalog>
<network-catalog>
```

```
<network-id>di-internal2</network-id>
     <pre-created>di-internal2</pre-created>
     <type>sriov-flat</type>
     <physnet>phys_pcie4_1</physnet>
     <ip-prefix>192.168.42.0/24</ip-prefix>
     <dhcp>true</dhcp>
     <vlan-tag>true</vlan-tag>
     <vlan>2114</vlan>
   </network-catalog>
   <network-catalog>
     <network-id>service-network1</network-id>
     <pre-created>service1</pre-created>
     <type>sriov-flat</type>
     <physnet>phys_pcie1_1</physnet>
     <ip-prefix>10.10.41.0/24</ip-prefix>
     <dhcp>true</dhcp>
     <vlan-tag>true</vlan-tag>
     <vlan>2114</vlan>
   </network-catalog>
   <network-catalog>
     <network-id>service-network2</network-id>
     <pre-created>service2</pre-created>
     <type>sriov-flat</type>
     <physnet>phys_pcie4_0</physnet>
     <ip-prefix>20.20.42.0/24</ip-prefix>
     <dhcp>true</dhcp>
     <vlan-tag>true</vlan-tag>
     <vlan>2114</vlan>
   </network-catalog>
   <network-catalog>
     <network-id>management</network-id>
     <pre-created>auto-testautovnf4-uas-management</pre-created>
     <type>vlan</type>
     \langle ip-prefix\rangle172.87.11.0/24\langle ip-prefix\rangle<dhcp>true</dhcp>
     <gateway>172.87.11.1</gateway>
   </network-catalog>
   <network-catalog>
     <network-id>orchestration</network-id>
     <pre-created>auto-testautovnf4-uas-orchestration</pre-created>
     <type>vlan</type>
     <ip-prefix>172.87.12.0/24</ip-prefix>
     <dhcp>true</dhcp>
   </network-catalog>
   <vnf-deployment>
     <deployment-id>ab-vnfd-dep</deployment-id>
     <enable-vim>true</enable-vim>
     <vnf-em>
       <vdu-id>element-manager</vdu-id>
       <high-availability>true</high-availability>
       <ha-vip>172.87.11.103</ha-vip>
      <orchestration-network annotation="vnf-em floating-ip true vnf-em floating-ip-address
172.21.201.244">orchestration</orchestration-network>
       <management-network>management</management-network>
       <floating-ip>false</floating-ip>
     </vnf-em>
     <vnf-param>
       <type>vpc</type>
       <configuration>
         <name>domain-name</name>
         <value>cisco.com</value>
       </configuration>
       <configuration>
         <name>dns-servers</name>
         <value>171.70.168.183</value>
       </configuration>
       <internal-network>
         <network>di-internal1</network>
       </internal-network>
       <internal-network>
         <network>di-internal2</network>
       </internal-network>
     </vnf-param>
```

```
<infra-element-groups>
  <name>di-chasis</name>
  <instances annotation="high-availability true">1</instances>
  <vdus>
    <vdu-id>CF</vdu-id>
    <vdu-ref>CF-vdu-ref</vdu-ref>
    <instances>2</instances>
    <high-availability>true</high-availability>
    <ha-vip>172.87.11.104</ha-vip>
    <ha-network>management</ha-network>
    <floating-ip>true</floating-ip>
  <interfaces annotation="floating-ip-address 172.25.22.76 high-availability true">
      <ifname>di_intf1</ifname>
      <network>di-internal1</network>
    </interfaces>
    <interfaces>
      <ifname>orch</ifname>
      <network>orchestration</network>
    </interfaces>
    <interfaces>
      <ifname>mgmt</ifname>
      <network>management</network>
      <uplink-actions>
        <action>mount-ned-nc</action>
      </uplink-actions>
    </interfaces>
    <interfaces>
      <ifname>di_intf2</ifname>
      <network>di-internal2</network>
    </interfaces>
    <interface-bonds>
      <br/>bond>DI_INTERFACE</bond>
      <bond-interfaces>
        <interface>di_intf1</interface>
      </bond-interfaces>
      <bond-interfaces>
        <interface>di_intf2</interface>
      </bond-interfaces>
    </interface-bonds>
  </vdus>
  <vdus>
    <vdu-id>SF</vdu-id>
    <vdu-ref>SF-vdu-ref</vdu-ref>
    <instances>4</instances>
    <interfaces>
      <ifname>di_intf1</ifname>
      <network>di-internal1</network>
    </interfaces>
    <interfaces>
      <ifname>orch</ifname>
      <network>orchestration</network>
    </interfaces>
    <interfaces>
      <ifname>svc_intf1</ifname>
      <network>service-network1</network>
    </interfaces>
    <interfaces>
      <ifname>svc_intf2</ifname>
      <network>service-network2</network>
    </interfaces>
    <interfaces>
      <ifname>di_intf2</ifname>
      <network>di-internal2</network>
    </interfaces>
    <interfaces>
      <ifname>svc_intf3</ifname>
      <network>service-network1</network>
    </interfaces>
    <interfaces>
      <ifname>svc_intf4</ifname>
      <network>service-network2</network>
    </interfaces>
```

```
<interface-bonds>
          <bond>DI_INTERFACE</bond>
          <bond-interfaces>
            <interface>di_intf1</interface>
          </bond-interfaces>
          <bond-interfaces>
            <interface>di_intf2</interface>
          </bond-interfaces>
        </interface-bonds>
        <interface-bonds>
          <bond>SERVICE1_INTERFACE</bond>
          <bond-interfaces>
            <interface>svc_intf1</interface>
          </bond-interfaces>
          <bond-interfaces>
            <interface>svc_intf2</interface>
          </bond-interfaces>
        </interface-bonds>
        <interface-bonds>
          <bond>SERVICE2_INTERFACE</bond>
          <bond-interfaces>
            <interface>svc_intf3</interface>
          </bond-interfaces>
          <bond-interfaces>
            <interface>svc_intf4</interface>
          </bond-interfaces>
        </interface-bonds>
      </vdus>
    </infra-element-groups>
 </vnf-deployment>
</vnfd>
<autovnfd xmlns="http://www.cisco.com/usp/nfv/usp-autodeploy" annotation="#AutoVNF#1">
 <autovnfd-id>auto-testautovnf1</autovnfd-id>
 \langlescm\rangle<admin>autovnf1-admin</admin>
    <oper>autovnf1-oper</oper>
 \langle/scm\rangle<networks>
    <external-network-name>public</external-network-name>
    <router>
      <pre-created>main</pre-created>
    </router>
    <management>
      <ip-prefix>172.57.11.0/24</ip-prefix>
      <router>main</router>
      <type>vlan</type>
      <dhcp>true</dhcp>
      <gateway-ip>172.57.11.1</gateway-ip>
      <floating-ip>true</floating-ip>
      <ha-vip>172.57.11.101</ha-vip>
      <floating-ip-address>172.21.201.70</floating-ip-address>
    </management>
    <orchestration>
      <ip-prefix>172.57.12.0/24</ip-prefix>
      <type>vlan</type>
      <dhcp>true</dhcp>
    </orchestration>
 </networks>
 <vnf-rackd>rack1</vnf-rackd>
 <login-credential>autovnf-login</login-credential>
 <vnf-package>package1</vnf-package>
 <volume-type>LUKS</volume-type>
 <ha-policy>
    <no-vm-reload>false</no-vm-reload>
  </ha-policy>
 <cluster>
    <vip>172.57.11.101</vip>
    <anti-affinity>true</anti-affinity>
  </cluster>
 <flavor>
    <vcpus>2</vcpus>
    <ram>4096</ram><root-disk>40</root-disk>
```

```
<ephemeral-disk>0</ephemeral-disk>
    <swap-disk>0</swap-disk>
    <host-aggregate>em-autovnf-mgmt1</host-aggregate>
  </flavor>
  <vnfm-id>ab-auto-test-vnfm1</vnfm-id>
  <vnfd>
    <vnfd-id>auto-testvnfd1</vnfd-id>
  </vnfd>
</autovnfd>
<autovnfd xmlns="http://www.cisco.com/usp/nfv/usp-autodeploy" annotation="#AutoVNF#2">
  <autovnfd-id>auto-testautovnf2</autovnfd-id>
  <s<m><admin>autovnf1-admin</admin>
    <oper>autovnf1-oper</oper>
  \langle/scm\rangle<networks>
    <external-network-name>public</external-network-name>
    <router>
      <pre-created>main</pre-created>
    </router>
    <management>
      <ip-prefix>172.67.11.0/24</ip-prefix>
      <router>main</router>
      <type>vlan</type>
      <dhcp>true</dhcp>
      <gateway-ip>172.67.11.1</gateway-ip>
      <floating-ip>true</floating-ip>
      <ha-vip>172.67.11.101</ha-vip>
      <floating-ip-address>172.21.201.71</floating-ip-address>
    </management>
    <orchestration>
      <ip-prefix>172.67.12.0/24</ip-prefix>
      <type>vlan</type>
      <dhcp>true</dhcp>
    </orchestration>
  </networks>
  <vnf-rackd>rack2</vnf-rackd>
  <login-credential>autovnf-login</login-credential>
  <vnf-package>package2</vnf-package>
  <volume-type>LUKS</volume-type>
  <ha-policy>
    <no-vm-reload>false</no-vm-reload>
  </ha-policy>
  <cluster>
    <vip>172.67.11.101</vip>
    <anti-affinity>true</anti-affinity>
  </cluster>
  <flavor>
    <vcpus>2</vcpus>
    <ram>4096</ram><root-disk>40</root-disk>
    <ephemeral-disk>0</ephemeral-disk>
    <swap-disk>0</swap-disk>
    <host-aggregate>em-autovnf-mgmt2</host-aggregate>
  </flavor>
  <vnfm-id>ab-auto-test-vnfm2</vnfm-id>
  <vnfd>
    <vnfd-id>auto-testvnfd2</vnfd-id>
  </vnfd>
</autovnfd>
<autovnfd xmlns="http://www.cisco.com/usp/nfv/usp-autodeploy" annotation="#AutoVNF#3">
  <autovnfd-id>auto-testautovnf3</autovnfd-id>
  \langlescm\rangle<admin>autovnf1-admin</admin>
    <oper>autovnf1-oper</oper>
  \langle/scm\rangle<networks>
    <external-network-name>public</external-network-name>
    <router>
      <pre-created>main</pre-created>
    </router>
    <management>
      <ip-prefix>172.77.11.0/24</ip-prefix>
```

```
<router>main</router>
      <type>vlan</type>
      <dhcp>true</dhcp>
      <gateway-ip>172.77.11.1</gateway-ip>
      <floating-ip>true</floating-ip>
      <ha-vip>172.77.11.101</ha-vip>
      <floating-ip-address>172.21.201.72</floating-ip-address>
    </management>
    <orchestration>
      <ip-prefix>172.77.12.0/24</ip-prefix>
      <type>vlan</type>
      <dhcp>true</dhcp>
    </orchestration>
  </networks>
  <vnf-rackd>rack3</vnf-rackd>
  <login-credential>autovnf-login</login-credential>
  <vnf-package>package3</vnf-package>
  <volume-type>LUKS</volume-type>
  <ha-policy>
    <no-vm-reload>false</no-vm-reload>
  </ha-policy>
  <cluster>
    <vip>172.77.11.101</vip>
    <anti-affinity>true</anti-affinity>
  </cluster>
  <flavor>
    <vcpus>2</vcpus>
    \langleram>4096</ram>
    <root-disk>40</root-disk>
    <ephemeral-disk>0</ephemeral-disk>
    <swap-disk>0</swap-disk>
    <host-aggregate>em-autovnf-mgmt3</host-aggregate>
  \langle/flavor>
  <vnfm-id>ab-auto-test-vnfm3</vnfm-id>
  <vnfd>
    <vnfd-id>auto-testvnfd3</vnfd-id>
  </vnfd>
</autovnfd>
<autovnfd xmlns="http://www.cisco.com/usp/nfv/usp-autodeploy" annotation="#AutoVNF#4">
  <autovnfd-id>auto-testautovnf4</autovnfd-id>
  <scm>
    <admin>autovnf1-admin</admin>
    <oper>autovnf1-oper</oper>
  \langle/scm\rangle<networks>
    <external-network-name>public</external-network-name>
    <router>
      <pre-created>main</pre-created>
    </router>
    <management>
      <ip-prefix>172.87.11.0/24</ip-prefix>
      <router>main</router>
      <type>vlan</type>
      <dhcp>true</dhcp>
      <gateway-ip>172.87.11.1</gateway-ip>
      <floating-ip>true</floating-ip>
      <ha-vip>172.87.11.101</ha-vip>
    </management>
    <orchestration>
      <ip-prefix>172.87.12.0/24</ip-prefix>
      <type>vlan</type>
      <dhcp>true</dhcp>
    </orchestration>
  </networks>
  <vnf-rackd>rack4</vnf-rackd>
  <login-credential>autovnf-login</login-credential>
  <vnf-package>package4</vnf-package>
  <volume-type>LUKS</volume-type>
  <ha-policy>
    <no-vm-reload>false</no-vm-reload>
  </ha-policy>
  <cluster>
```

```
<vip>172.87.11.101</vip>
```

```
<anti-affinity>true</anti-affinity>
    </cluster>
    <flavor>
      <vcpus>2</vcpus>
      <ram>4096</ram>
      <root-disk>40</root-disk>
      <ephemeral-disk>0</ephemeral-disk>
      <swap-disk>0</swap-disk>
      <host-aggregate>em-autovnf-mgmt4</host-aggregate>
    \langle/flavor>
    <vnfm-id>ab-auto-test-vnfm4</vnfm-id>
    <vnfd>
      <vnfd-id>auto-testvnfd4</vnfd-id>
    </vnfd>
  </autovnfd>
  <sited xmlns="http://www.cisco.com/usp/nfv/usp-autodeploy">
    <sited-id>auto-test-sjc</sited-id>
    <auto-it-vim>
      <type>openstack</type>
      <auth-url>http://172.21.201.213:5000/v2.0</auth-url>
      <tenant>core</tenant>
      <secure-token>core</secure-token>
    </auto-it-vim>
    <auto-it-vnf>
      <ip-address>172.21.201.55</ip-address>
      <port>5001</port>
      <authentication-info>autoit-vnf-token</authentication-info>
    </auto-it-vnf>
    <auto-it-nfvi>
      <s<m><admin>autovnf1-admin</admin>
        <oper>autovnf1-oper</oper>
      \langle/scm\rangle</auto-it-nfvi>
    <autovnfd>
      <autovnfd-id>auto-testautovnf1</autovnfd-id>
    </autovnfd>
  </sited>
  <service-deployment xmlns="http://www.cisco.com/usp/nfv/usp-autodeploy">
    <service-deployment-id>north-east</service-deployment-id>
    <description>Single site Single Vnf ServiceDeployment</description>
    <sited>
      <sited-id>auto-test-sjc</sited-id>
      <site-ref>auto-test-sjc</site-ref>
    </sited>
  </service-deployment>
</config>
```